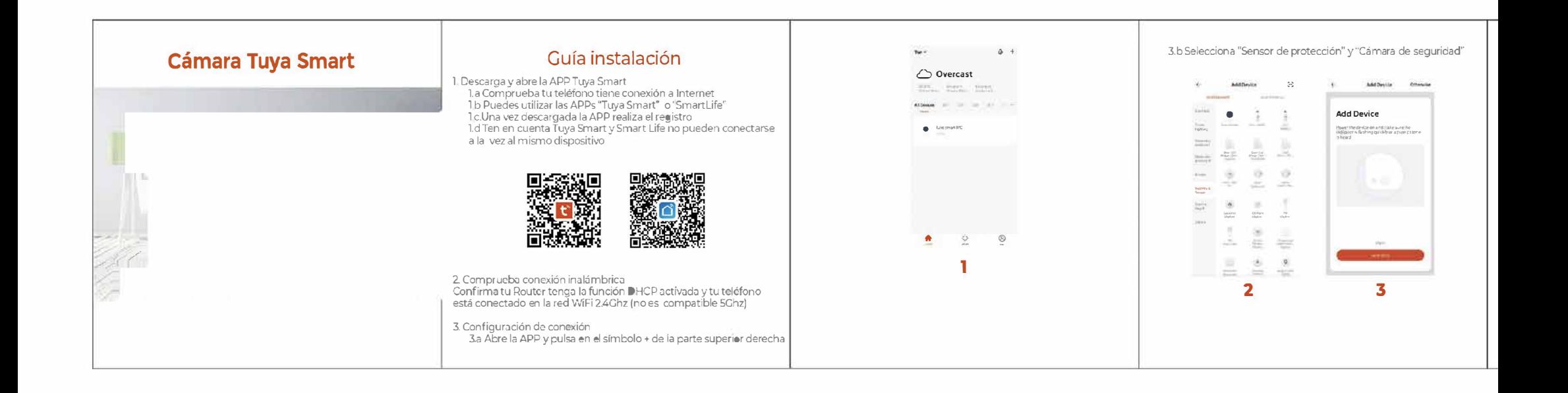

3.c Accede a la página para añadir dispositivos y comprueba la<br>cámara está encendida y emite un sonido de aviso. o si se trata un<br>modelo sin audio un led parpadeará en la cámara. Si no parpadea ni emite este sonido pulsa el botón reset durante 10 segundos

4. Introduce la contraseña de tu red WiFi. Comprueba el nombre de la red WiFi 2.4Ghz aparece en la linea superior y la contraseña no tiene símbolos especiales

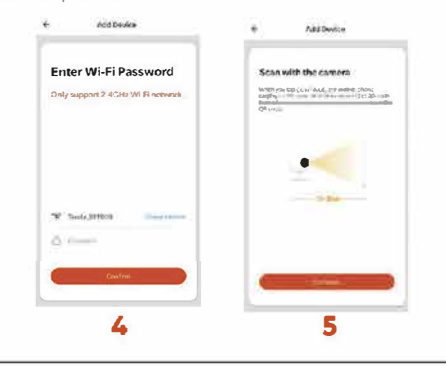

5. Escenea el código QR con la cámara a unos 20-30cm. Si la cámara<br>tiene altavoz interno escucharás un pitido, si no tiene altavoz el led<br>permanecerá en color azul. Espera que finalice el proceso

**Automobile** 

6. Podrás ver las imágenes y configurar parámetros como alarma ... Para acceder a la configuración de la cámara pulsa sobre los tres puntos de la parte superior derecha

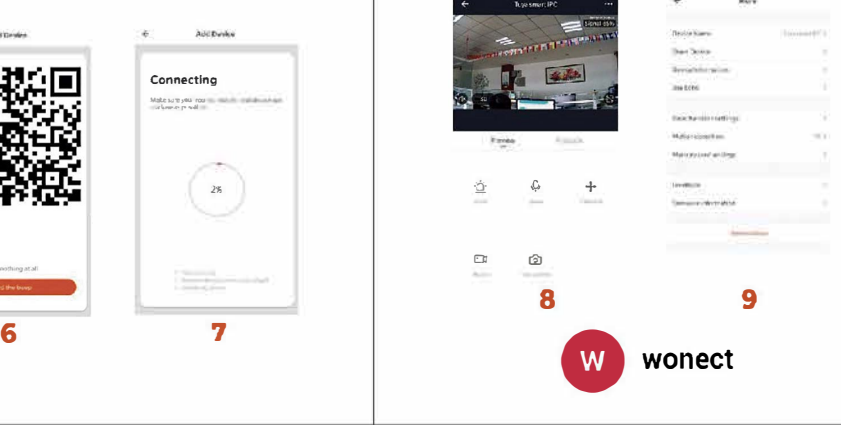